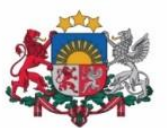

Izglītības un zinātnes ministrija

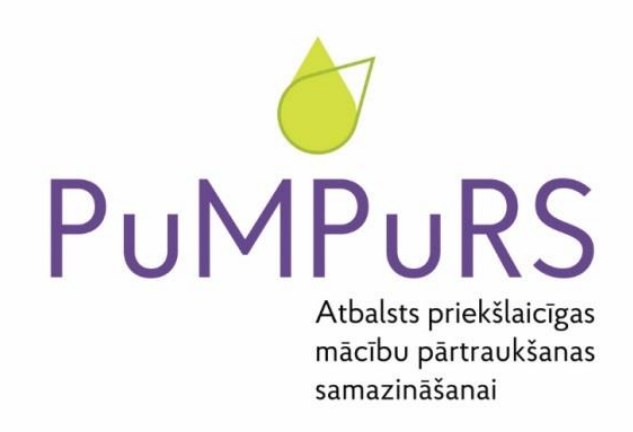

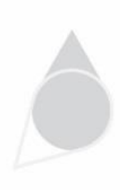

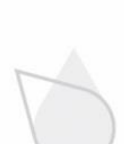

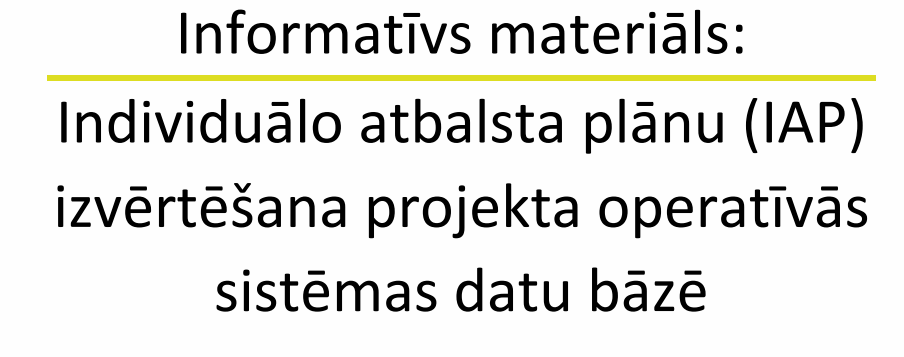

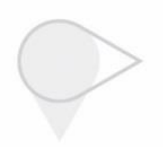

Nr. P6-06/08 12.03.2019. Aktualizēts: 16.12.2019.

Eiropas Savienības fondu darbības programmas "Izaugsme un nodarbinātība" 8.3.4. specifiskā atbalsta mērķa "Samazināt priekšlaicīgu mācību pārtraukšanu, īstenojot preventīvus un intervences pasākumus" projekts Nr. 8.3.4.0/16/I/001 "Atbalsts priekšlaicīgas mācību pārtraukšanas samazināšanai"

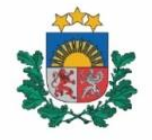

Izglītības kvalitātes valsts dienests

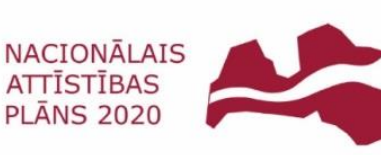

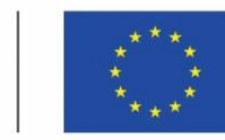

**EIROPAS SAVIENĪBA** Eiropas Sociālais fonds

1

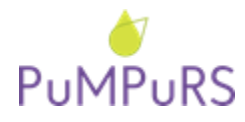

16.12.2019. SAM 8.3.4.0/16/I/001 projekts *"Atbalsts priekšlaicīgas mācību pārtraukšanas samazināšanai"*

*Pēc individuālā priekšlaicīgas mācību pārtraukšanas riska mazināšanas plāna (IAP) īstenošanas, IAP perioda beigās izglītības iestādes darbiniekam ir jāveic izvērtējums par sagatavoto uz uzraudzīto IAP. Iegūtā informācija tiks izmantota, lai analizētu datus par īstenotajām aktivitātēm un apkopotu rezultatīvos rādītājus par projekta īstenošanas gaitu. Izvērtējums projekta datu operatīvajā sistēmā jāaizpilda par katru sagatavoto IAP.*

*Šajā materiālā atradīsiet detalizētu informāciju par izvērtējuma veidlapas aizpildīšanas procesu.*

*Pateicamies par sadarbību!*

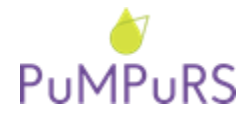

# **Individuālo atbalsta plānu (IAP) izvērtēšana Projekta operatīvās sistēmas datu bāzē**

### IAP izvērtēšanas kārtība:

IAP izvērtēšanu projekta datu bāzē var veikt lietotājs, kuram sistēmā ir loma *"Izglītības iestādes darbinieks"*, t.i.,:

- Izglītības iestādes koordinators,
- IAP ievadītājs/uzraudzītājs.

Izglītības iestādes koordinators vai IAP ievadītājs (IAP sagatavotājs/uzraudzītājs) var izvērtēt jebkuru izglītības iestādē sagatavoto IAP. **Pēc IAP izvērtējuma apstiprināšanas, labošana vairs nav iespējama.**

*NB! IAP izvērtējums ir projekta ietvaros veicamā darbība IAP īstenošanā. Lūgums to aizpildīt rūpīgi un atbildīgi!*

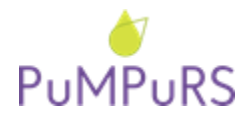

## **IAP elektroniskā izvērtējuma sagatavošana izglītības iestādē no lomas "Izglītības iestādes darbinieks"**

#### **1) Atlasīt izvērtēšanai paredzētos IAP:**

- 1. Atvērt IAP sadaļu;
- 2. Meklētājā atlasīt izglītības iestādi;
- 3. Norādīt gadu, par kuru tiks veikts IAP izvērtējums;
- 4. Norādīt semestri, par kuru tiks veikts IAP izvērtējums;
- 5. Spiest "Meklēt", lai atlasītu attiecīgā gada un semestra IAP.

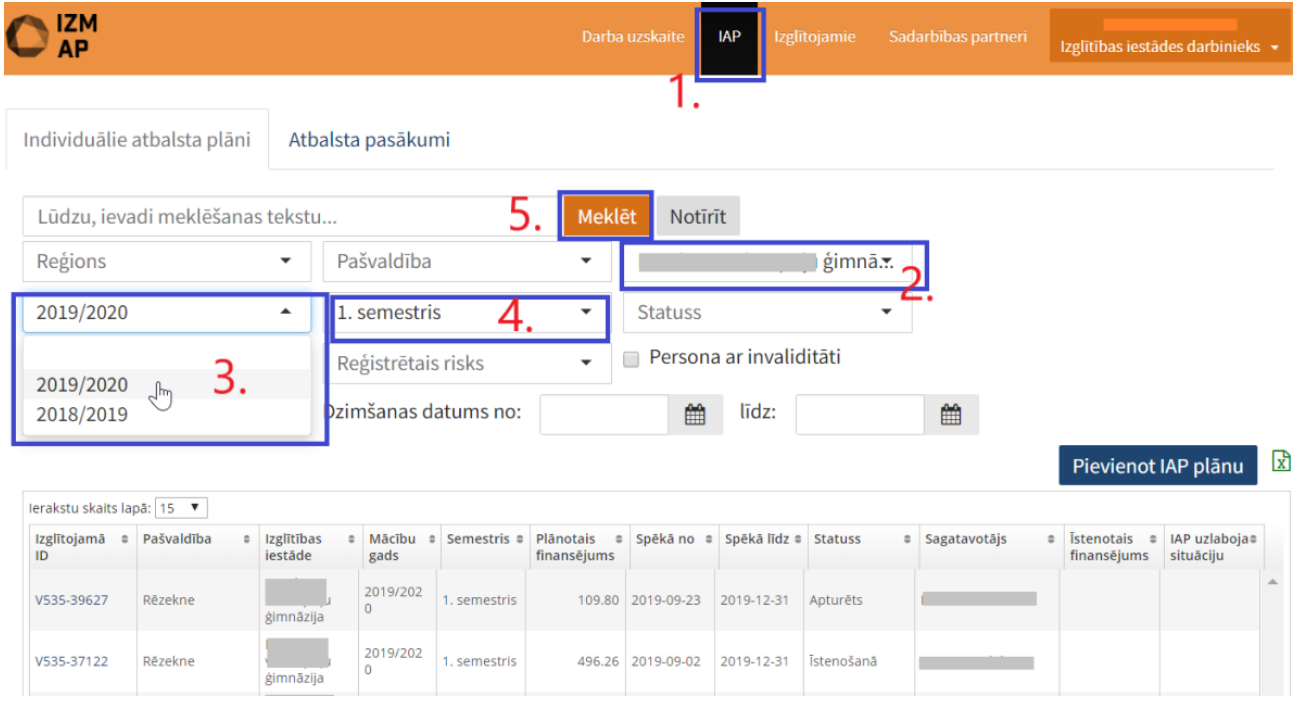

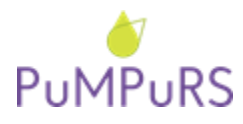

16.12.2019. SAM 8.3.4.0/16/I/001 projekts *"Atbalsts priekšlaicīgas mācību pārtraukšanas samazināšanai"*

#### **2) Izvēlēties un atvērt attiecīgo IAP:**

1. Atvērt IAP plānu, spiežot uz saites laukā "Izglītojamā ID"

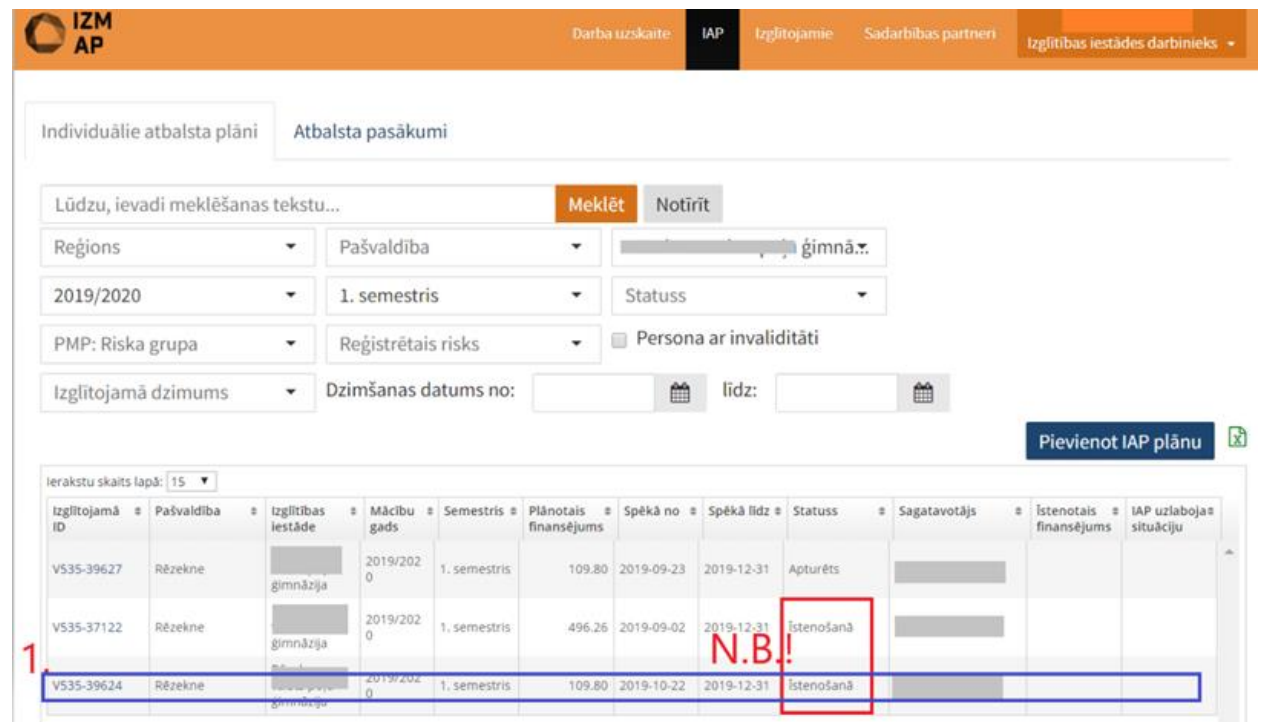

*NB! Izvērtēt var tikai tos IAP, kuru statuss ir "Īstenošanā".*

#### **3) Atvērt izvērtējuma lapu:**

- 1. Spiest "Izvērtēt IAP" IAP cilnes "IAP izglītojamais" lejasdaļā;
- 2. Apstiprināt, ka dati par attiecīgo IAP īstenošanu datu bāzē ir ievadīti korekti.

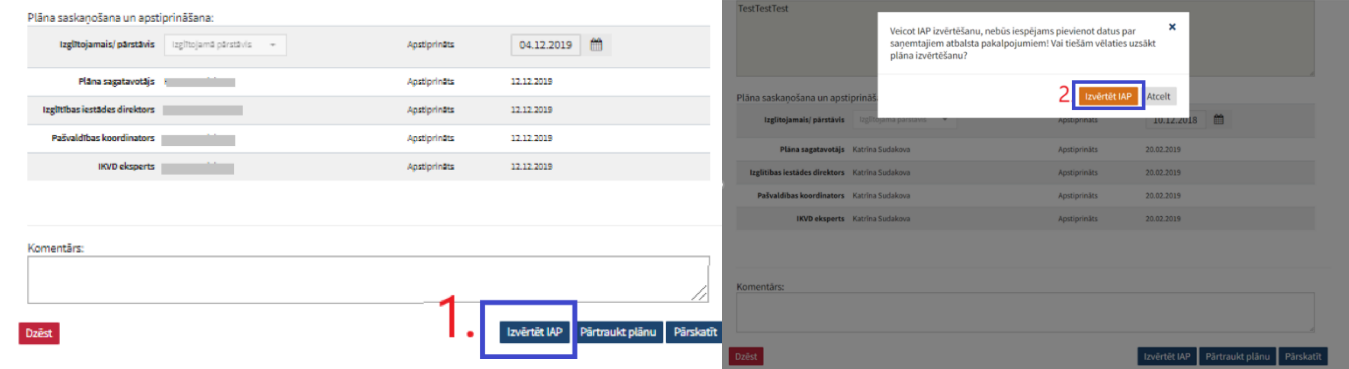

*NB! IAP ir finanšu izlietojuma pamatojošs dokuments. Lūdzam pārliecināties par to, ka IAP ir norādītas visas īstenotās konsultācijas un izvērtēšanas brīdī tās ir iekļautas elektroniskajā Darba laika uzskaites veidlapā (turpmāk –DLUV). Pēc IAP izvērtējuma veikšanas, izmaiņas vairs nevarēs veikt!*

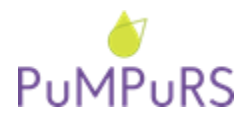

#### **4) Aizpildīt elektronisko IAP izvērtējuma formu:**

- 1. Sniegt vērtējumu par katru IAP norādīto risku;
- 2. Manuāli ievadīt kopējo izlietoto summu semestra ietvaros ekonomisko risku atbalsta pasākumiem;
- 3. Norādīt, vai IAP veicinājis izglītojamā problēmu risināšanu;
- 4. Sniegt papildus informāciju par darbu ar PMP grupu;
- 5. Sniegt IAP atbildīgās personas komentāru par IAP īstenošanu;
- 6. Saglabāt izvērtējumu;
- 7. Apstiprināt IAP noslēgšanu.

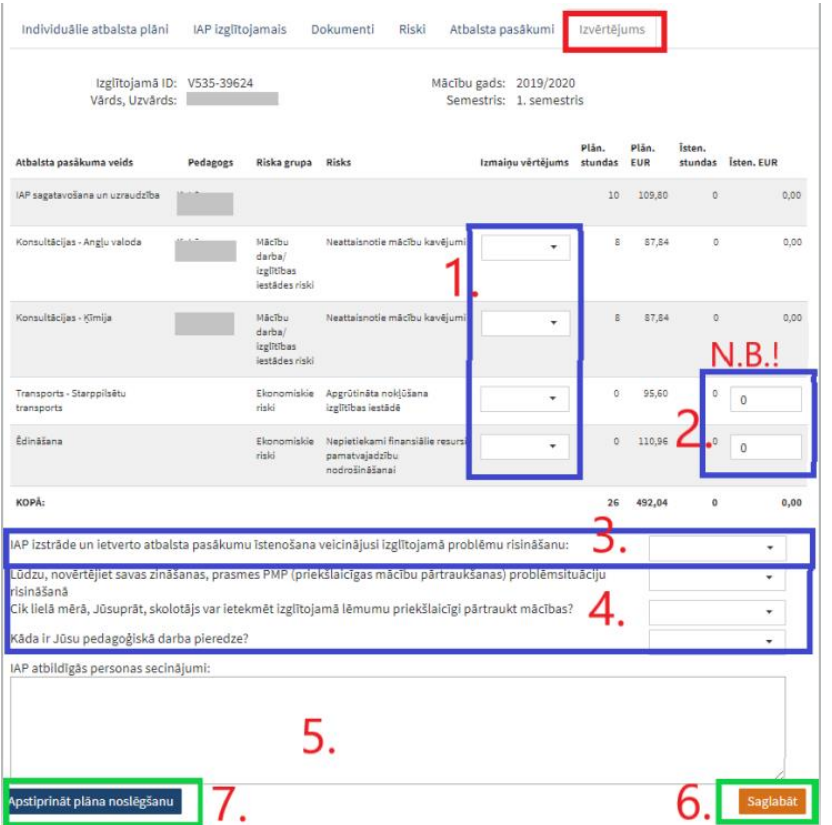

NB! Pirms ekonomisko risku faktiski *izlietotā* finansējuma summas norādīšanas, lūgums saskanot summu ar atbildīgo grāmatvedi, pārliecinoties par summas atbilstību!

- ✓ Spiežot *"Saglabāt"*, izvērtējuma veikšanu var turpināt līdz tiek nospiesta poga "*Apstiprināt plāna noslēgšanu*".
- ✓ Spiežot *"Apstiprināt plāna noslēgšanu"* plānu noslēdz un turpmākas darbības vairs nevar tikt veiktas! Ja konstatētas nepilnības, nepieciešams sazināties ar projekta reģionālo koordinatoru.

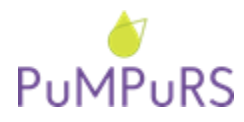

#### **5) IAP sarakstā izvērtētais IAP iegūst statusu "***Noslēgts***":**

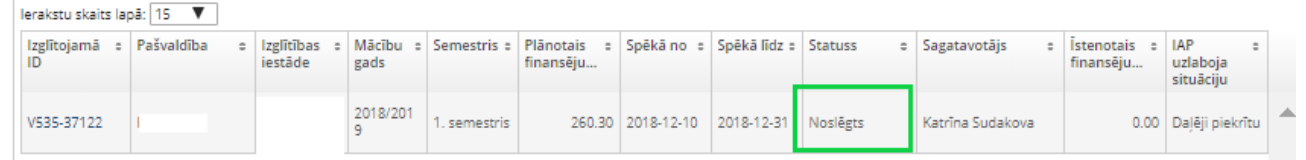

*NB! Pašvaldību un izglītības iestāžu koordinatoriem lūgums pārliecināties par to, vai visi sagatavotie izglītības iestādes IAP par konkrēto semestri, projekta norādītajā termiņā ir izvērtēti un datu bāzē ir noslēgti!*